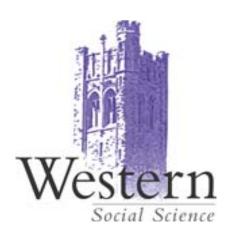

# **MEMO**

To: Faculty of Social Science

From: Andrew Nelson,

Associate Dean, Research

Date: February 1, 2010

Re: ROLA II

ROLA II was rolled out in Sept 2009 with much enthusiasm. However, its reception by faculty has not been entirely positive. This is in part, I believe, because it was never adequately explained, leaving the perception that it is yet one more bureaucratic hoop that the researcher must jump through. This memo is an attempt to provide some of that explanation and (so please read the whole thing) to request specific information to be included in ROLAs to be submitted for approval by the Faculty of Social Science.

ROLA (Research On-Line Administration) is Western's system for processing research proposals and setting up research accounts once funding has been awarded. Thus, it is part of the research bureaucracy, but it is intended to make things easier for both the researcher and the administration. In a recent memo to the departments, Shannon Woodhouse laid out five key themes that ROLA was designed to address:

- Fully Automated Approval Routing And Notifications
- Easier Access To Funding Opportunities
- Pre-Population Of Data/ More Control For Accuracy And Data Integrity
- Ability For Secondary User To Complete Form On PIs Behalf
- Ability For Deans/Chairs To View Details For Co-Applicant ROLA Proposals Associated With Their Department

In addition, there are other ways that the ROLA facilitates the research process:

- by initiating the file creation process at the proposal stage, RD&S can move very quickly once
  the award has been made to establish research accounts and to make the funds available to the
  researcher.
- the ROLA form includes a keywords section. While this part of the system is still under development (even though it was mentioned in the five key themes), these keywords will ultimately allow searches of the ROLA database to be done to match funding or collaboration

opportunities with individual researchers. Note that the keywords must be chosen from the drop down list on the <u>Key Words tab</u>. If the appropriate keywords do not exist on the list for your project, contact Shannon Woodhouse (<u>shannon@uwo.ca</u>) to have her add them to the master list.

- You can use ROLA as a tool to update and modify your CV. ROLA is an archive of all grants and awards that you have applied for while at UWO. RD&S has updated ROLA to include an archive of all grants and awards applied for by researchers from 2000. This should ultimately be useful to departments in the preparation of department briefs.
- In the near future all proposals from grant and award applications will be uploaded as PDFs and stored on ROLA, which may be of benefit for future applications.

#### **ROLA Forms**

Despite all the positives of the ROLA system, it is fair to say that it is not the most user friendly piece of software ever invented. Thus, to help you get through the form filling process, we have prepared the following notes. I have also attached a dummy ADF application to illustrate the forms.

There also **8 REQUIRED** fields that you **MUST** fill out when completing your ROLA. (The other fields are optional for the successful completion of your ROLA!) If you fail to fill in these fields, you will not be able to save your ROLA, and you will be prompted to return to the blank field(s).

These **8 required** fields are:

#### **Under the GENERAL INFO. TAB:**

- -Sponsor ID
- -Programme ID
- -Competition ID
- -PI ID
- -Title
- -"Is Western lead institution?" you must answer yes, or no

If you start your ROLA through the **Funding Opportunities** page the first 4 required fields will be populated automatically. You would then only need to verify the accuracy of this information.

## **Under the DETAILS TAB:**

- You must answer the controlled goods question yes, or no

## **Under the KEY WORDS TAB:**

-You must fill in at least **one** key word (but see the note above about keywords)

Once these sections have been successfully completed, you can fill in the project budget by opening the **Project/Budget** tab. Once this page is opened, click the yellow **Budget button.** This will open an intermediary screen. On this screen move your cursor to the blue highlighted "**proposal budget.**" Click this highlighted word. Once you have clicked on this word you will be brought to the page in ROLA where you can fill in your project budget.

In addition to the 8 required fields, the Faculty of Social Science **also now requires** that you fill in the **following 2 fields** with each ROLA you complete.

# Nota Bene - Specific Requirements for ROLA Submissions in the Faculty of Social Science:

#### **Under the GENERAL INFO. TAB:**

## Lay Description/Abstract

- The researcher can include a project abstract by clicking on the yellow label to the right of the title line. Please be sure to enter a short summary of the project here.

# **Under the Project/Budget TAB:**

-In the "Description" box which can be accessed by clicking on the word "Description" to the right of the title, please indicate any resources required from the Faculty of Social Science (such as release time, space, matching funds etc). If no Faculty resources are required, please indicate that fact.

# **ROLA Help and Information:**

Help in person can be found at the ROLA helpdesk - <u>rolahelp@uwo.ca</u> or x83136, and through Erin Huner, <u>ehuner@uwo.ca</u>, Faculty Research Officer, x80449.

#### ROLA manuals are available on the RDS web site:

Manuals – the proposal - <a href="http://www.uwo.ca/research/docs/ROLA/Module1-Proposal.pdf">http://www.uwo.ca/research/docs/ROLA/Module1-Proposal.pdf</a>
Submitting the ROLA - <a href="http://www.uwo.ca/research/docs/ROLA/Module2-Submit.pdf">http://www.uwo.ca/research/docs/ROLA/Module2-Submit.pdf</a>
Profile - <a href="http://www.uwo.ca/research/docs/ROLA/Module3-SponsorResearch.pdf">http://www.uwo.ca/research/docs/ROLA/Module3-SponsorResearch.pdf</a>
Access to ROLA - <a href="http://www.uwo.ca/research/docs/ROLA/Module4-Access.pdf">http://www.uwo.ca/research/docs/ROLA/Module4-Access.pdf</a>

There is also a FAQ link - http://www.uwo.ca/research/rds/ROLA/ROLA Info.html

**Fields** Fields that need to be completed **Faculty of Social Science** completed by the user automatically requirement ROLA LOGIN/Funding Opps meSet (... 🖾 Maintain Proposal × Research WESTERN Menu Search: New Window | Customize Page | 1990 (%) General Info My Favorites Employee Self-Service Go to Submit Proposal ID:\ NEXT Business Unit: UWO Submit Status: Not Submitted Manager Self-Service Version\ID:\ Currency CAD UWO Menu Accounts Payable Title: Lay Description/Abstract View pplication Accounts Receivable Description Billing Status: Draft Notes Customers Grants (ROLAII) D Sponsored Research RES001833 ACADEMIC DEVELOPMENT FUND Q 'Sponsor ID: ¬ Proposals 00200 \*Program D: NEW RESEARCH & SCHOLARLY INITIATIVE - SMALL GRANTS PROGRAM - Submit Proposal 20100315 - Print Proposal Summary \*Competition ID: 2010 - SPRING COMPETITION - Proposal Approval ACADEMIC DEVELOPMENT FUND - Approval Status Review Funding Source: RES001633 D Awards ▶ Grant Support \*PHD: ANELSON Naine: Nelson, Andrew J D Authorization & Access D Relationship Management PI Department 220200 Q Anthropology Purchasing Travel and Expenses Recipient: Vendors Project Costing Holder Nelson, Andrew J Set Up Financials/Supply Chain Dept Held In 220200 Anthropology Worklist Tree Manager Dean Deadline: RDS Deadline: Competition Deadline: Start Date \*End Date Reporting Tools PeopleTools 03/15/2010 🔯 07/01/2010 06/30/2011 03/01/2010 03/08/2010 My Personalizations - My System Profile Lead PI: Lead Name OYe V ● No O Maybe Will funds flow to another Institution? Indirect Costs Type: Ν 'Is Western Lead Institution? OYes ONo Indirect Costs: OYes 

No Has Funding been Confirmed? ○Yes ® No Select LOI submitted in association with this proposal LOI Proposal: ■ Is there a Partner Contribution involved in this Proposal? Last Updated Last Update User ID Save Notify Add Update/Display

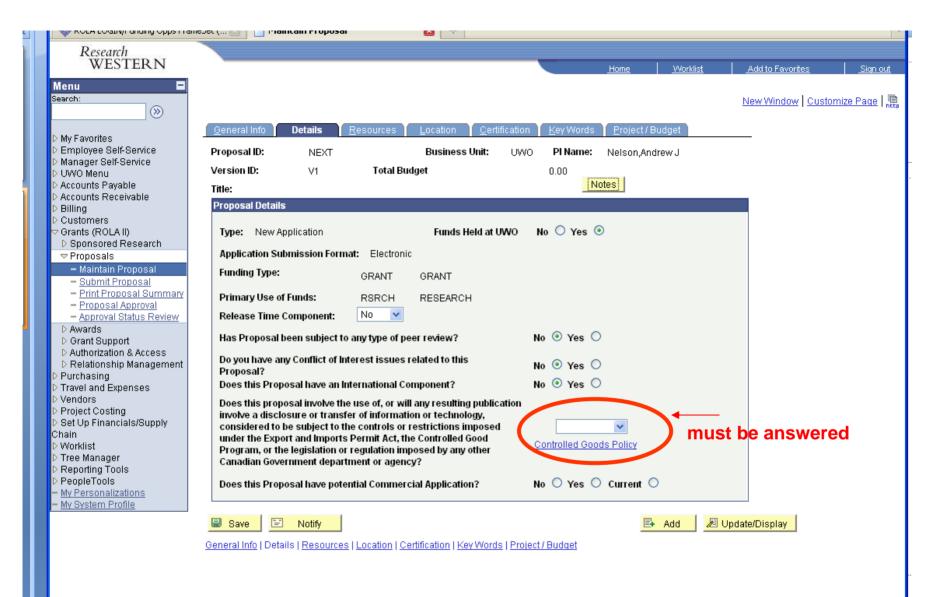

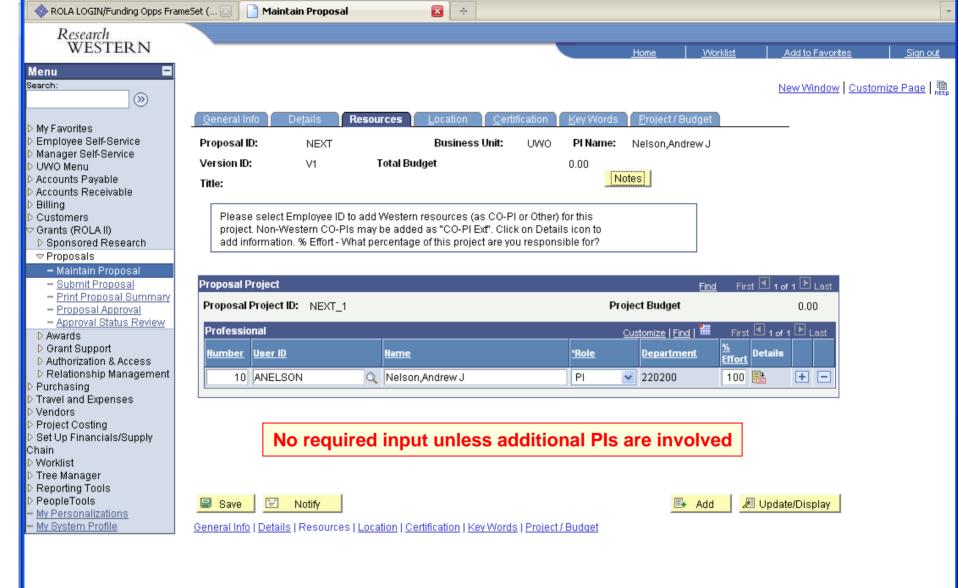

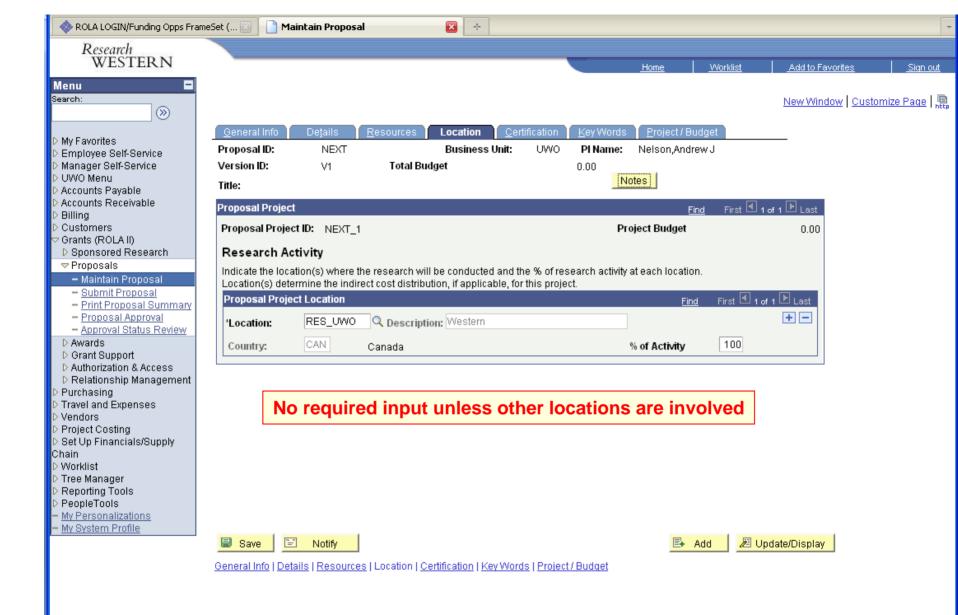

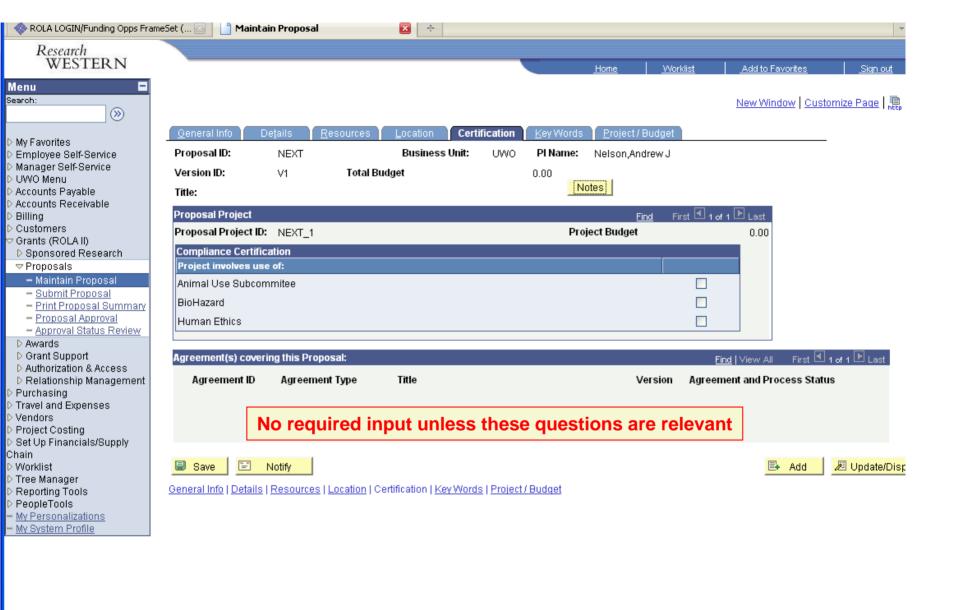

Done

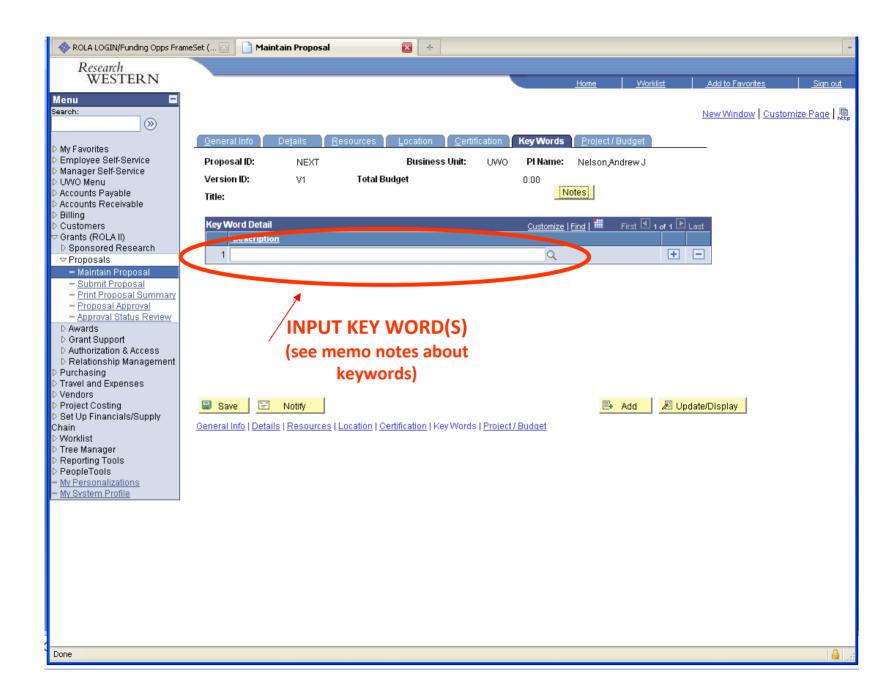

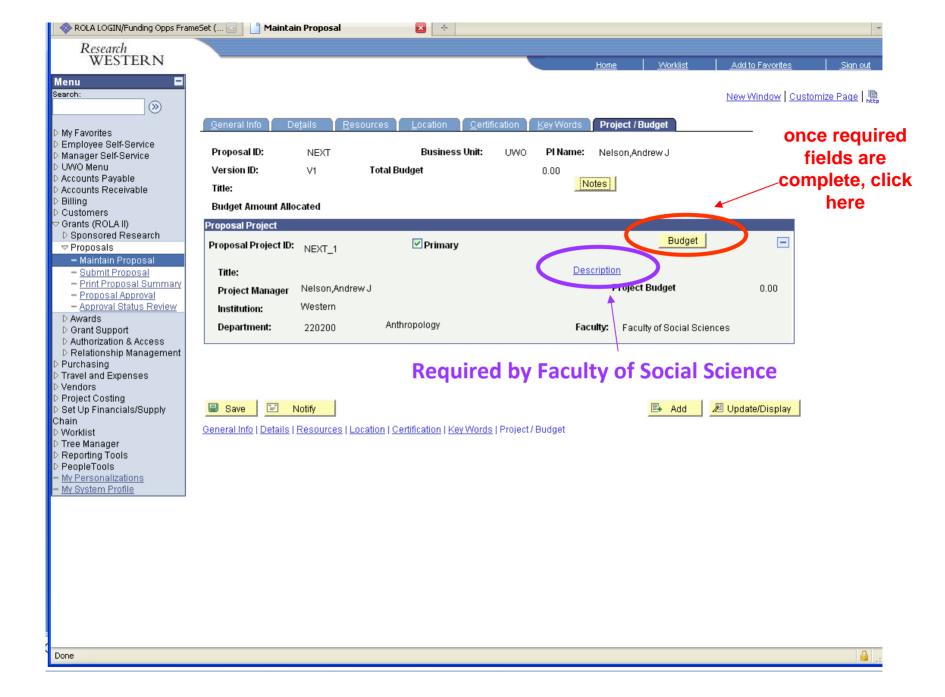

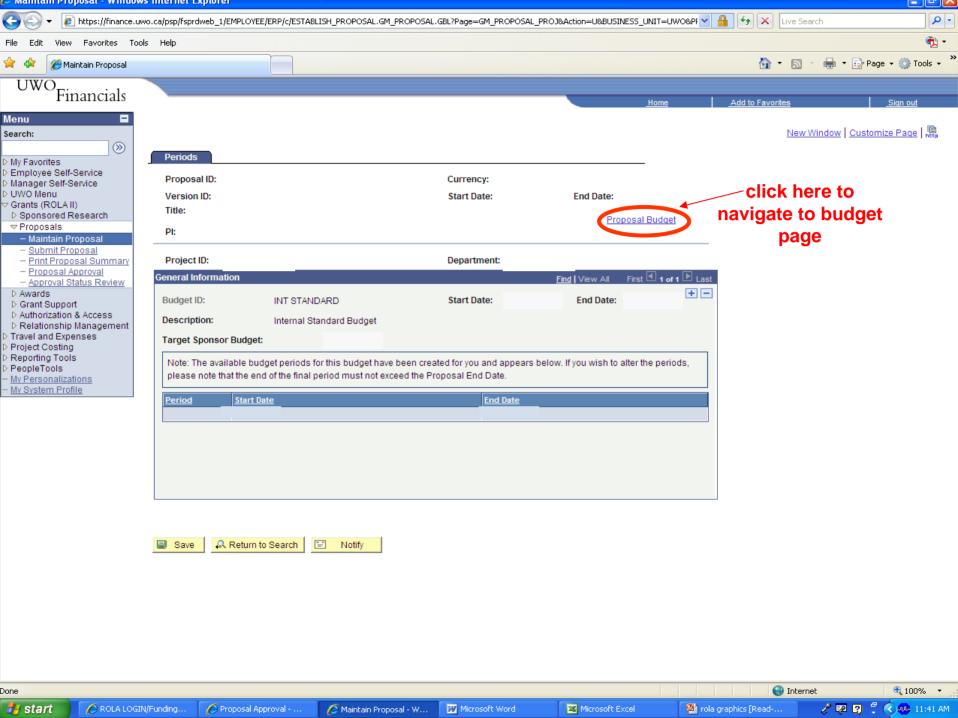

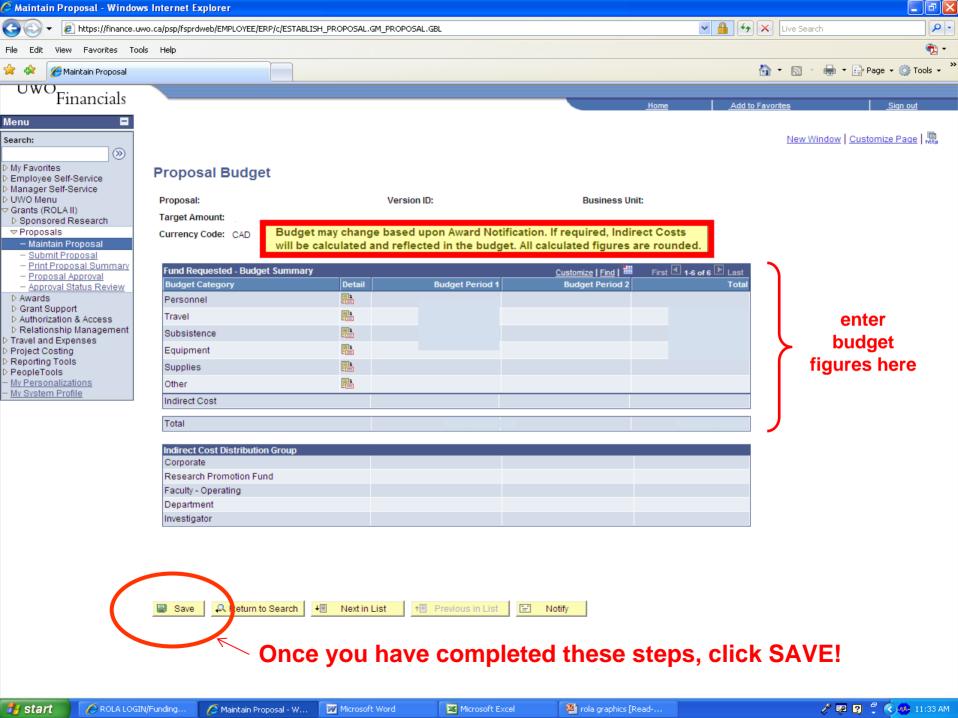